# Sun Java™ System Identity Server 릴리스 노트

버전 2004Q2

### 부품 번호 : 817-7134

이 릴리스 노트에는 Sun Java System Identity Server 2004Q2 버전의 릴리스 당시에 사용 가능한 중요 한 정보가 포함되어 있습니다 . 여기에서는 새로운 기능과 향상된 기능 , 알려진 제한 사항과 문제점 및 기타 정보에 대해 다룹니다 . Identity Server 2004Q2 을 사용하기 전에 이 문서를 읽어 보십시오 .

이 릴리스 노트의 최신 버전은 다음 Sun Java System 설명서 웹 사이트에서 찾을 수 있습니다 .

http://docs.sun.com/db/prod/entsys.04q2 와 http://docs.sun.com/db/prod/entsys.04q2?l=ko

소프트웨어를 설치 및 설정하기 전에 , 그리고 그 후에도 정기적으로 이 웹 사이트를 확인하여 최신 릴 리스 노트와 설명서를 참조하시기 바랍니다 .

이 릴리스 노트는 다음 절로 구성되어 있습니다 .

- [릴리스](#page-1-0) 노트 개정 내역
- [Identity Server 2004Q2](#page-1-1) 정보
- 이 [릴리스의](#page-1-2) 새로운 기능
- 이 [릴리스에서](#page-3-0) 해결된 버그
- 설치 [정보](#page-3-1)
- [알려진](#page-4-0) 문제점 및 제한 사항
- [재배포](#page-27-0) 가능 파일
- 문제점 보고 및 [사용자](#page-27-1) 의견 제공 방법
- Sun 의 [추가](#page-28-0) 자원

이 설명서에 있는 타사 URL 을 참조하여 추가 관련 정보를 살펴 보십시오 .

주 Sun 은 이 설명서에 명시된 타사 웹 사이트의 가용성에 대해 책임을 지지 않습니다 . Sun 은 그러한 사이트 또는 자원을 통해 사용할 수 있는 내용 , 광고 , 제품 또는 기타 자 료에 대해 보증하지 않으며 책임을 지지 않습니다 . Sun 은 그러한 사이트 또는 자원을 통해 사용할 수 있는 내용 , 제품 또는 서비스의 사용과 관련하여 실제로 발생했거나 발 생했다고 추정되는 피해나 손실에 대해 책임을 지지 않습니다 .

## <span id="page-1-0"></span>릴리스 노트 개정 내역

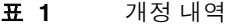

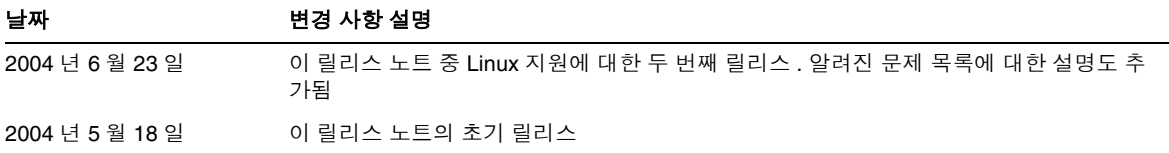

## <span id="page-1-1"></span>Identity Server 2004Q2 정보

Sun Java™ System Identity Server 는 급격히 늘어나고 있는 기업의 요구를 만족시키기 위해 설계된 Identity 관리 솔루션입니다 . Identity Server 를 사용하면 직원 , 파트너 및 공급자의 아이디를 하나의 온라인 디렉토리에 통합할 수 있습니다 . 그런 다음 기업 내의 어떤 정보에 누가 액세스할 수 있는지에 대한 정책 및 권한을 수립할 수 있습니다 . Identity Server 는 모든 데이터 , 서비스 그리고 어떤 정보에 누가 액세스 권한을 갖고 있는지에 대한 핵심 요소이며 이는 내부 및 외부 비즈니스 관계에 있어 매우 중요합니다 .

## <span id="page-1-2"></span>이 릴리스의 새로운 기능

Identity Server 2004Q2 의 새로운 기능은 다음과 같습니다 ( 새로운 기능에 대한 자세한 내용은 *Sun Java System Identity Server Technical Overview* 참조 ).

- 연합 관리에 대한 향상된 기능
	- <sup>m</sup> Identity Federation Framework 1.2
	- <sup>m</sup> Liberty Identity Web Services Framework 1.0
	- <sup>m</sup> Identity Service Instance Specification 1.0
- SAML 1.1 지원
- 사용자 정의 JAAS 인증 프레임워크
- 인증의 향상된 기능
	- <sup>m</sup> Windows 데스크탑 SSO 인증 서비스
	- <sup>m</sup> JAAS 공유 상태
	- <sup>m</sup> 자바 데이터베이스 연결 인증 모듈 샘플
	- <sup>m</sup> 자바 카드 디지털 Identity 인증 모듈 샘플
- Identity Server 콘솔의 향상된 기능
	- <sup>m</sup> 중첩 그룹 지원
	- <sup>m</sup> 중앙 집중식 에이전트 관리
	- <sup>m</sup> 표시 옵션 및 사용 가능한 작업
- Application Server 를 위한 세션 페일오버
- 구성 및 조정 스크립트

## 하드웨어 및 소프트웨어 요구 사항

이 릴리스의 Identity Server 에 대한 하드웨어 및 소프트웨어 요구 사항은 다음과 같습니다 .

#### 표 **2** 하드웨어 및 소프트웨어 요구 사항

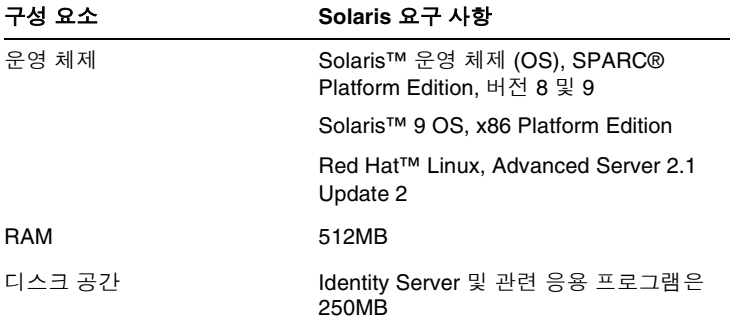

## <span id="page-3-0"></span>이 릴리스에서 해결된 버그

아래 표에서는 Identity Server 2004Q2 에서 해결된 버그에 대해 설명합니다 .

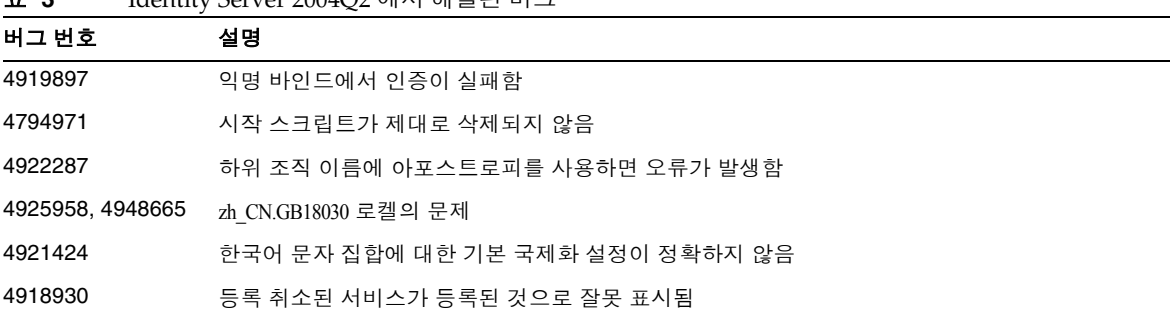

#### 표 **3** Identity Server 2004Q2 에서 해결된 버그

### <span id="page-3-1"></span>설치 정보

이 릴리스의 Identity Server 는 수행해야 할 구성 단계에서 Identity Server 패키지 설치를 분리합니다 . 이 릴리스의 경우 Identity Server 의 최초 인스턴스를 설치하려면 Java Enterprise System 설치 프로그 램을 사용해야 합니다 .

구성 스크립트

최초 Identity Server 인스턴스 설치를 완료한 후 구성 스크립트를 사용하여 Sun Java System Application Server 및 Sun Java System Web Server 에서 추가 인스턴스를 생성할 수 있습니다 .

IS 설치 / 구성 스크립트는 다음을 수행합니다 .

- 단일 호스트에서 웹 컨테이너를 위한 추가 Identity Server 인스턴스를 배포합니다 .
- Identity Server 인스턴스를 재구성합니다 . 예를 들면 Identity Server 인스턴스의 소유자 및 그룹을 변경합니다 ( 예를 들어 루트에서 다른 사용자 또는 그룹으로 ).
- Identity Server SDK 를 웹 응용 프로그램에서 사용할 수 있도록 만듭니다 .
- 추가 인스턴스를 제거합니다 (JES 제거 프로그램을 사용하여 최초 인스턴스를 제거합니다 ).

자세한 지침은 *Identity Server* 관리 설명서를 참조하십시오 . amserver 명령은 더 이상 지원되지 않음에 유의하십시오 .

## <span id="page-4-0"></span>알려진 문제점 및 제한 사항

이 절에는 Identity Server 2004Q2 릴리스 당시에 알려진 중요한 문제점이 나열되어 있습니다 . 이 절 은 다음 내용으로 구성되어 있습니다 .

- [설치](#page-5-0)
- [인증](#page-5-1)
- [명령줄](#page-6-0) 도구
- [구성](#page-9-0)
- [Identity Server](#page-10-0) 콘솔
- [연합](#page-10-1)
- 로깅 [서비스](#page-13-0)
- [정책](#page-14-0)
- 세션 [서비스](#page-14-1)
- 단일 사인 온 [\(SSO\)](#page-18-0)
- [SDK](#page-15-0)
- [국제화](#page-18-1) (i18n)
- [쿠키](#page-23-0)
- 쿠키 [하이재킹](#page-23-1)

### <span id="page-5-0"></span>설치

#### 루트 접미어의 쉼표로 인해 설치가 실패함 **(#4750396)**

설치하는 동안 Identity Server 루트 접미어를 지정해야 하는 경우 루트 고유 이름 (Root Distinguished Name) 에 쉼표를 사용하지 마십시오 .

### <span id="page-5-1"></span>인증

#### 지속성 쿠키 모드 등록 정보가 일치하지 않음 **(#5038544)**

지속성 쿠키 모드에서 토큰의 사용자 아이디 등록 정보 집합이 일치하지 않습니다 . 따라서 사용자 아 이디 등록 정보에 따라 정책 에이전트가 실패할 수 있습니다 .

해결 방법

DN 이외의 값인 경우 사용자 토큰을 사용하고 DN 값인 경우 기본을 사용하십시오 .

#### 관리자가 상위 조직에서 역할을 추가할 수 없음 **(#5042217)**

사용자 동적 프로필 생성 역할을 통해 하위 조직에 대한 인증 서비스를 구성한 다음 동적 프로필 생성 이 활성화된 상태에서 서비스에 로그인하면 사용자 등록 정보를 볼 때 인증 서비스만 하위 조직에 속 한 역할을 허용하기 때문에 어떠한 역할도 할당되지 않습니다 .

#### 프록시 등록 정보 추가 후 **Identity Server** 에 로그인할 수 없음 **(#4966788)**

프록시 등록 정보를 server.xml 에 추가한 다음 Identity Server 를 다시 시작하면 Identity Server 콘솔에 로그인할 수 없습니다 . 이 현상은 프록시 서버가 Identity Server 를 인식할 수 없는 경우에만 발생합 니다 .

해결 방법

server.xml에서 http.nonProxyHosts를 정규화된 호스트 이름으로 설정한 다음 서버를 다시 시작하십시오. 예를 들면 다음과 같습니다 .

<JVMOPTIONS>-Dhttp.nonProxyHosts=Identity\_Server\_FQDN</JVMOPTIONS>

성능 향상을 위해서는 프록시 서버가 Identity Server 를 인식하는 경우에도 이 해결 방법에 정의된 등 록 정보로 설정되어야 합니다 .

#### 세션 시간 초과 페이지를 재로드하면 유효한 사용자 아이디와 비밀번호로 사용자를 인증함 **(#4697120)**

로그인 페이지에서 시간이 초과될 때까지 기다린 다음 유효한 사용자 아이디와 비밀번호를 입력하면 세션 시간 초과 페이지가 나타납니다 . 사용자가 사용자 아이디와 비밀번호를 다시 입력하지 않고 페 이지를 재로드하면 Identity Server 로 인증됩니다 .

#### 여러 **SafeWord** 서버에 대해 각기 다른 디렉토리를 지정해야 함 **(#4756295)**

개별적인 SafeWord 서버를 사용하는 여러 조직에 대해 구성하는 경우 각각의 SafeWord 인증 서비스 템플리트에 고유한 .../serverVerification 디렉토리를 지정해야 합니다 . 기본값을 그대로 유지하고 모든 서버가 동일한 디렉토리를 사용하면 해당 SafeWord 서버로 인증하는 첫 번째 조직만 제대로 작동합 니다 .

### <span id="page-6-0"></span>명령줄 도구

#### **SSL** 모드에서 **amadmin** 을 실행하는 중 **JVM** 이 중단될 수 있음 **(#5009031)**

안전 모드에서 서버를 실행할 때 amadmin 을 계속 사용하면 JVM 이 중단될 수 있습니다 .

이 동작이 발생하면 Sun Java System 소프트웨어 지원 서비스에 문의하십시오 .

#### **am2bak** 및 **bak2am** 스크립트가 **Linux** 에서 작동하지 않음 **(#5053866)**

Am2bak 및 bak2am 복원 스크립트는 Linux 에서 실행되는 Identity Server 에서는 작동합니다 . 해결 방법

**1.** 다음 명령의 경로를 수정하십시오 .

ECHO=/usr/bin/echo

는 ECHO=/bin/echo 로 바뀌어야 합니다 .

uid=`/usr/xpg4/bin/id -un`

은 uid=`/usr/bin/id -un` 으로 바뀌어야 합니다 .

/usr/bin/tar

은 /bin/tar 로 바뀌어야 합니다 .

usr/bin/rm

은 /bin/rm 으로 바뀌어야 합니다 .

/usr/bin/grep

는 /bin/grep 로 바뀌어야 합니다 .

/usr/bin/ps

는 /bin/ps 로 바뀌어야 합니다 .

/usr/bin/ls

는 /bin/ls 로 바뀌어야 합니다 .

**2.** check\_for\_invalid\_chars() 함수를 수정합니다 . 예를 들면 다음과 같습니다 . check for invalid chars() {

echo "\$1" | grep '[ $\land$  .a-zA-Z0-9a-]' > /dev/null

if  $\lceil$  \$? = 0 ]; then

return 1

else

return 0

}

fi

**Linux** 시스템에서 **amserver stop** 이 **amunixd** 프로세스를 중단시키지 않음 **(#5050332)**

Linux 시스템에서 /etc/init.d/amserver stop 명령은 amunixd 인증 도우미 프로세스를 중단시키 지 않습니다 .

해결 방법

먼저 ps 명령을 f 옵션과 함께 사용하여 amunixd 프로세스 아이디를 확인합니다 .

ps -efl | grep /opt/sun/identity/share/bin/amunixd

그런 다음 이 프로세스 아이디와 함께 kill 명령을 사용하여 amunixd 프로세스를 중단시킵니다 .

#### **am2bak** 를 실행할 때 실패 메시지가 나타남 **(#5043752)**

am2bak 를 사용하여 백업 프로세스를 수행할 때 백업 프로세스가 실패했다는 오류 메시지를 받을 수 도 있지만 실제로는 실패하지 않은 경우가 있습니다 .

#### **amadmin** 이 잘못된 오류 메시지를 반환함 **(#5008960)**

amadmin 의 import 옵션이 모든 관련 오류에 대해 동일한 오류 메시지를 반환합니다 .

#### 콘솔 전용 설치에서 **amverifyarchive** 가 스왑되지 않은 태그를 가짐 **(#4993375)**

Identity Server 콘솔 전용 설치를 수행하는 경우 amverifyarchive 유틸리티가 이 스크립트에서 다음 태그 를 스왑하지 않습니다 .

- JSSHOME
- **IDK HOME**
- BASEDIR
- PRODUCT DIR

### <span id="page-9-0"></span>구성

#### **[** 나중에 구성 **]** 옵션으로 설치된 경우 **, amconfig** 스크립트가 현지화된 **Identity Server** 를 구성하지 못함 **(#5062437)**

Java Enterprise System 설치 프로그램을 사용하여 Identity Server 2004Q2 의 현지화된 버전을 설치 하고 " 나중에 구성 " 옵션을 선택하면 amconfig 스크립트는 이후에 Identity Server 를 구성하는 데 실 패합니다 .

해결 방법

amconfig 스크립트를 실행하기에 앞서 Identity Server 실행에 사용하는 웹 컨테이너에 따라 웹 컨테 이너 스크립트를 편집합니다 .

- **1.** 웹 컨테이너 스크립트를 찾습니다 .
	- <sup>m</sup> Web Server: amws61config
	- <sup>m</sup> Application Server: amas70config

두 스크립트 모두 Solaris 시스템에서는 *IdentityServer\_base*/SUNWam/bin 디렉토리에 , 또는 Linux 시스템에서는 *IdentityServer\_base*/identity/bin 디렉토리에 있습니다 .

**2.** 웹 컨테이너 스크립트에서 다음 if 문의 \$DEPLOY\_SRC 변수에 /WEB-INF 디렉토리를 추가 합니다 .

if [ ! -d \$DEPLOY\_SRC**/WEB-INF** ]; then mkdir -p \$DEPLOY\_SRC cd \$DEPLOY\_SRC jar xf \$PKGDIR/\$warfile

**3.** amconfig 스크립트를 실행하여 Identity Server 를 구성합니다 . amconfig 스크립트에 대한 자세한 내용은 *Identity Server 2004Q2* 관리 설명서를 참조하십시오 .

http://docs.sun.com/doc/817-7010

#### **amconfig** 를 자동 파일 옵션과 함께 사용해서는 안 됨 **(#5003430, 5003386, 5000964)**

amconfig의 대화식 모드를 사용하지 마십시오. 예를 들면 amconfig -s입니다. 결과를 예측할 수 없습니다.

해결 방법

자동 모드에서 amconfig 를 호출하십시오 . 예를 들면 amconfig -s *path-to-silent-file* 입니다 .

#### 색인이 백엔드 이름과 관계 없이 사용자 루트에 대해 항상 생성됨 **(#5002886)**

index.ldif가 속성에 대한 색인 생성 시 사용자 루트를 하드 코드합니다. 모든 임의 백엔드 데이터베이스 이름에 추가되는 루트 접미어에 대해 Identity Server 를 설치할 수 있습니다 . 백엔드 이름은 nsslapd-suffix=SUFFIX\_NAME을 필터로 사용하여 기본 cn=config 상태의 ldapsearch를 통해 얻을 수 있습니다.

### <span id="page-10-1"></span>연합

#### 속성 값이 비어 있는 경우 **PP Modify** 에 대해 예외가 발생함 **(#5047103)**

속성 값이 비어 있는 상태에서 PP Modify 를 수행하면 Identity Server 에서 예외가 발생합니다 . 예를 들어 sis-ep 샘플을 테스트하기 위해 설치를 생성하고 EP Modify 페이지를 보낸 다음 어떤 속성 값도 입력하지 않고 버튼을 누르면 예외가 잘못 발생됩니다 .

#### 정책을 적용하려면 서버를 다시 시작해야 함 **(#5045036)**

연합 정책 구현을 적용하려면 서버를 다시 시작해야 합니다 . 이것은 Application Server 및 Web Server 모두에 적용됩니다 . 처음 설치하거나 정책을 처음 구현하는 경우에만 서버를 다시 시작해야 합니다 .

### <span id="page-10-0"></span>Identity Server 콘솔

#### 조직 관리자로 정의된 액세스 권한을 사용하여 역할을 만들면 오류가 발생함 **(#5037978)**

조직 관리자로 로그인하여 역할을 생성하고 액세스 권한을 그 역할에 할당하는 경우 ( 예를 들어 조직 관리자 또는 도움말 데스크 관리자 역할 ) 오류가 발생합니다 .

조직 관리자의 권한은 조직 내의 모든 값을 관리자가 수정하지 못하도록 설정됩니다 . 권한을 통해 역 할을 생성할 때 조직 항목 내의 ACI 는 수정을 시도합니다 .

해결 방법

**1.** 설치 후 XML 파일이 있는 디렉토리로 이동하십시오 . 해당 디렉토리는 기본적으로 다음에 위 치합니다 .

/etc/opt/SUNWam/config/xml (Solaris)

/etc/opt/sun/identity/config/xml (Linux)

**2.** amAdminConsole.xml 파일을 백업하십시오 . 예를 들면 다음과 같습니다 .

cp amAdminConsole.xml amAdminConsole.bak

**3.** amAdminConsole.xml 을 편집하십시오 .

**a.** "S1IS Organization Admin Role access allow read" 로 시작하는 모든 줄을 검색하여 해 당 ACI 를 삭제하십시오 . 예를 들어 조직 관리자 역할을 위해 사용된 이 ACI 의 모든 발 생을 다음과 같이 삭제하십시오 .

aci: (target="ldap:///ORGANIZATION")(targetfilter=(!(|(nsroledn=cn=Top-level Admin Role,dc=iplanet,dc=com)(nsroledn=cn=Top-level Help Desk Admin Role,dc=iplanet,dc=com))))(targetattr != "nsroledn")(version 3.0; acl "S1IS Organization Admin Role access allow read"; allow (read,search) roledn = "ldap:///ROLENAME";)

**b.** "S1IS Organization Admin Role access allow all" 로 시작하는 모든 줄을 검색하고 이 ACI 시작 부분에서 '\*,' 를 삭제하도록 해당 ACI 를 다음과 같이 편집하십시오 .

aci: (target="ldap:///\*,

조직 관리자 역할에 대해 이 ACI 의 모든 발생을 편집하십시오 . 예를 들면 다음과 같습니다 .

아래 ACI 를

aci: (target="ldap:///\*,ORGANIZATION")(targetfilter=(!(|( nsroledn=cn=Top-level Admin Role,dc=iplanet,dc=com)(nsroledn=cn=Top-level Help D esk Admin Role,dc=iplanet,dc=com))))(targetattr != "nsroledn")(version 3.0; acl "S1IS Organization Admin Role access allow all"; allow (all) roledn = "ldap:///ROLENAME";)

다음과 같이 수정하십시오 .

aci: (target="ldap:///ORGANIZATION")(targetfilter=(!(|( nsroledn=cn=Top-level Admin Role,dc=iplanet,dc=com)(nsroledn=cn=Top-level Help Desk Admin Role,dc=iplanet,dc=com))))(targetattr !="nsroledn")(version 3.0; acl "S1IS Organization Admin Role access allow all"; allow (all) roledn = "ldap:///ROLENAME";)

- **c.** 이 파일을 저장하십시오 .
- **4.** amadmin 명령줄 도구를 사용하여 iPlanetAMAdminConsoleService 를 다음과 같이 삭제하십시오 .

/opt/SUNWam/bin/amadmin -u "uid=amAdmin,ou=People,dc=iplanet,dc=com" -w "iplanet1" -r "iPlanetAMAdminConsoleService"

**5.** 파일을 성공적으로 삭제하면 다음 메시지가 표시됩니다 .

Deleting Service Schema iPlanetAMAdminConsoleService

Success 0: Successfully completed.

**6.** amadmin 명령줄 도구를 사용하여 새롭게 수정된 amAdminConsole.xml 로 동일한 서비스를 다시 가져오십시오 .

/opt/SUNWam/bin/amadmin -u "uid=amAdmin,ou=People,dc=iplanet,dc=com" -w "iplanet1" -s /etc/opt/SUNWam/config/xml/amAdminConsole.xml

**7.** 파일을 성공적으로 로드하면 다음 메시지가 표시됩니다 .

Loading Service Schema XML /etc/opt/SUNWam/config/xml/amAdminConsole.xml

Success 0: Successfully completed.

**8.** Identity Server 를 다시 시작하십시오 .

#### 콘솔 샘플이 컴파일되지 않음 **(#5026635)**

이 릴리스에서 파일의 위치가 변경되었기 때문에 Identity Server 콘솔 샘플 일부가 컴파일되지 않습 니다 .

해결 방법

rules.mk 파일에서 기존의 jato.jar 경로를 다음과 같이 변경하십시오 .

\$*USER\_DIR*/share/lib/identity/console-war/WEB-INF/lib/jato.jar

#### **SAML** 서비스를 사용하여 사용자를 생성할 수 없음 **(#5038600)**

SAML 서비스를 동시에 할당하는 동안 최상위 관리자만 사용자를 생성할 수 있습니다 .

해결 방법

조직 관리자가 SAML 서비스 없이 사용자를 생성해야 합니다 . 사용자가 생성되면 사용자는 사용자 프로필 페이지를 통해 서비스를 추가할 수 있습니다 .

#### 브라우저의 뒤로 버튼을 누를 때 값이 유지되지 않음 **(#4992972)**

그룹이나 역할 생성 또는 정책에 조건 추가와 같이 여러 페이지 프로세스가 있는 경우 뒤로 버튼을 누 르면 이전 페이지의 값이 복원되지 않습니다 .

#### 정책 관리자가 자체 프로필을 수정할 수 없음 **(#5042100)**

정책 관리자가 Identity Server 콘솔을 통해 자체 프로필을 수정할 수 없습니다 .

해결 방법

사용자에 대한 이동 보기의 표시 옵션 및 사용자를 위한 사용 가능한 조치를 전체 액세스로 설정하십 시오 .

#### 사용자 관리를 사용할 수 없는 경우 사용자를 검색하는 동안 콘솔에 오류가 발생함 **(#5049218)**

사용자 관리를 사용할 수 없는 상태에서 사용자를 검색하면 서버 오류 메시지가 표시됩니다 .

해결 방법

PMAdminRoldSelect.jsp 를 새로운 JSP 로 바꾸십시오 . 이 파일은 다음 위치에 있습니다 .

*IdentityServer\_base*/applications/console/policy

#### 엔티티 설명 검색 필터가 제대로 작동하지 않음 **(#4959895)**

연합 모듈의 엔티티 설명자 보기에서 검색 필드를 사용하여 엔티티 설명자를 찾는 경우 검색 결과가 정확하지 않을 수 있습니다 .

#### **"\*\*"** 검색 마스크가 작동하지 않음 **(#4961370)**

Identity Server 콘솔의 검색 필터 마스크로서 추가 문자 없이 "\*\*" 를 사용하는 경우 검색이 실패합니 다 . 검색 필드는 예를 들어 \*\*a 또는 a\*\* 와 같이 추가 문자가 포함된 "\*\*" 를 허용합니다 .

#### 연합 관리 모듈의 호스트 공급자에 대해 새로 고침 문제가 발생함 **(#4915894)**

연합 관리 모듈에서는 호스트된 공급자의 Identity 공급자 보기에서 속성을 수정하고 저장하면 변경 사항은 저장되지만 디스플레이가 자동으로 새로 고쳐지지 않습니다 .

해결 방법

다른 모듈 ( 예 : 서비스 구성 ) 을 선택하여 연합 관리 모듈을 종료한 다음 연합 관리 모듈로 돌아갑니 다 . 이렇게 하면 디스플레이가 새로 고쳐집니다 .

#### 콘솔이 사용자 속성 변경 사항을 새로 고치지 않음 **(#4931455)**

Identity Server 콘솔 이동 프레임이 데이터 프레임에서 지정한 사용자 속성 값의 변경 사항을 나타내 도록 새로 고쳐지지 않습니다 . 변경된 값을 볼 수 있도록 페이지를 수동으로 새로 고칩니다 .

#### **Internet Explorer** 에서의 포트 문제 **(#4864133)**

Internet Explorer 와의 비호환성 때문에 Identity Server 포트 번호로 http 를 실행할 때는 80, https 를 실행할 때는 443 을 사용하면 안 됩니다 .

### <span id="page-13-0"></span>로깅 서비스

#### 자바 보안이 활성화되면 로깅 문제가 발생함 **(#4926520)**

자바 보안이 활성화되면 jdk logging.jar 가 작동하지 않을 수 있습니다.

해결 방법

자바 보안을 사용하며 JDK 1.4 이전 버전이 있을 경우 자바 보안 파일에 다음 권한을 포함시킵니다 .

permission java.lang.RuntimePermission shutdownHooks

### <span id="page-14-0"></span>정책

#### 참조 정책 역할의 수정 사항이 하위 조직에 영향을 주지 않음 **(#5016725)**

루트 조직에 대한 참조 정책을 삭제한 후 하위 조직에서 일반 정책에 대한 역할이 삭제되지 않습니다 ( 또한 삭제할 수 없습니다 ).

#### **nslookthrough** 제한에 도달했을 때 일치하는 항목이 반환되지 않음 **(#5013538)**

nslookthrough 에 정의된 관리자 제한에 도달한 후 일치하는 항목이 Identity Server 콘솔에 반환되지 않 습니다 .

해결 방법

nslookthroughlimit 매개 변수를 조정하여 항목 수를 보상합니다 .

#### 정책이 별칭 토큰에 적용되지 않음 **(#4985823)**

사용자 별칭을 사용하여 LDAP 또는 구성원 이외의 인증 모듈에 대한 Identity Server 에 로그인한 다 음 보호된 자원에 액세스하면 액세스가 거부됩니다 .

#### 정책 샘플 문제 **(#4923898)**

정책 샘플에 있는 Readme.html 은 해당 샘플을 실행할 수 없도록 만드는 정보를 제외시킵니다 . 샘플을 실 행하려면 LD LIBRARY PATH 에 NSPR, NSS 및 JSS 공유 라이브러리에 대한 경로를 포함해야 합니다 .

환경 변수 LD LIBRARY PATH 를 /usr/lib/mps/secv1 (Solaris 의 경우 ) 또는 /opt/sun/pirvate/lib (Linux) 로 설정하십 시오 . 이 변수를 제대로 설정하지 않으면 오류가 발생합니다 .

### <span id="page-14-1"></span>세션 서비스

#### 유휴 세션이 정리되지 않음 **(#4959071)**

유휴 세션이 현재 제대로 정리되지 않습니다 . 지원 부서에 연락하여 이 문제를 해결하기 위한 패치를 요청하십시오 . 자세한 내용은 문제점 보고 및 [사용자](#page-27-1) 의견 제공 방법을 참조하십시오 .

## <span id="page-15-0"></span>SDK

#### **SSL** 서버를 사용하는 **Identity Server SDK** 설치에서의 **certutil** 사용 문서화 **(#5027614)**

사용자가 SSL 사용 가능 Identity Server 2004Q2 서버에 SDK 전용 시스템을 사용하여 통신을 시도할 때 보안 관련 오류 및 예외가 발생합니다 . 이 시나리오에서 Identity Server SDK 는 어떤 웹 컨테이너 에도 배포되지 않았거나 BEA WebLogic Server 나 IBM WebSphere Application Server 와 같은 타사 웹 컨테이너에 배포된 경우가 해당됩니다 .

해결 방법

SDK 전용 시스템에 인증서 데이터베이스를 만들고 Identity Server 서버에 대한 루트 CA 인증서를 이 데이터베이스에 설치합니다 .

- **1.** SDK 전용 시스템에 수퍼유저 (root) 로 로그인합니다 .
- **2.** 필요한 Netscape Security Services(NSS) 패키지가 설치되었는지 확인합니다 .
	- <sup>m</sup> SUNWtlsu (Solaris)
	- m sun-nss RPM (Linux)
- **3.** 패키지가 설치되지 않았다면 설치합니다 . 예를 들면 다음과 같습니다 .

Solaris 시스템의 경우

cd *JavaEnterpriseSystem\_base*/Solaris\_*arch*/Product/shared\_components/Packages pkgadd -d . SUNWtlsu

Linux 시스템의 경우

cd *JavaEnterpriseSystem\_base*/Linux\_x86/Product/shared\_components/Packages rpm -Uvh sun-nss-3.3.10-1.i386.rpm

**4.** 해당 인증서 데이터베이스의 토큰 비밀번호에 대한 비밀번호 파일을 만듭니다 . 예를 들면 다 음과 같습니다 .

Solaris 시스템의 경우

echo "cert-database-password" > /etc/opt/SUNWam/config/.wtpass chmod 700 /etc/opt/SUNWam/config/.wtpass

Linux 시스템의 경우

echo "*cert-database-password*" > /etc/opt/sun/identity/config/.wtpass chmod 700 /etc/opt/sun/identity/config/.wtpass

여기서 *cert-database-password* 가 토큰 비밀번호입니다 .

**5.** LD\_LIBRARY\_PATH 변수를 확인합니다 .

Solaris 시스템의 경우 LD\_LIBRARY\_PATH 에 /usr/lib, /usr/lib/mps/secv1 및 /usr/lib/mps 디렉토리가 존재하는지 확인합니다 . 빠진 디렉토리가 있으면 추가합니다 .

Linux 시스템의 경우 LD\_LIBRARY\_PATH 에 /opt/sun/private/lib 디렉토리가 존재하는 지 확인합니다 . 없다면 이 디렉토리를 추가합니다 .

**6.** 인증서 데이터베이스 도구 (certutil) 를 사용하여 인증서 및 키 데이터베이스를 만듭니다 . certutil 에 대한 자세한 내용은 다음 웹 사이트를 참조하십시오 .

http://mozilla.org/projects/security/pki/nss/tools/certutil.html

예를 들면 다음과 같습니다 .

*certutil-home*/certutil -N -d *cert-database-dir* -f *config-home*/.wtpass

여기서

*certutil-home* 은 certutil 의 위치입니다 .

- /usr/sfw/bin (Solaris)
- /opt/sun/private/bin (Linux)

*cert-database-dir* 은 인증서 및 키 데이터베이스용 데이터베이스 디렉토리입니다 .

*config-home* 은 Identity Server 구성 파일의 위치입니다 .

- <sup>m</sup> /etc/opt/SUNWam/config (Solaris)
- /etc/opt/sun/identity/config (Linux)
- **7.** 새로 생성된 인증서 데이터베이스에서는 Identity Server 서버에 설치된 SSL 인증서에 대한 루트 CA 인증서를 추가합니다 . 예를 들면 다음과 같습니다 .

*certutil-home*/certutil -A -n "*certificate-nickname*" -t "TCu,TCu,TCuw" -d *cert-database-dir* -a -i *path-to-file-containing-cert* -f *config-home*/.wtpass

- **8.** 편집기를 사용하여 AMConfig.properties 파일을 확인하고 다음 값을 검증합니다 .
	- <sup>m</sup> 인증서 데이터베이스 디렉토리 : com.iplanet.am.admin.cli.certdb.dir
	- m 접두어: com.iplanet.am.admin.cli.certdb.prefix
	- <sup>m</sup> 비밀번호 파일 : com.iplanet.am.admin.cli.certdb.passfile

필요에 따라 설정을 편집합니다 . 예를 들어 , 접두어 설정은 비어 있어야 합니다 (com.iplanet.am.admin.cli.certdb.prefix="").

**9.** AMConfig.properties 가 변경되었고 Identity Server SDK 가 웹 컨테이너에 배포된 후 웹 컨 테이너를 재시작합니다 .

#### **JCE** 공급자와 함께 **DNSAlias** 를 사용하는 경우 **SSL** 핸드셰이크가 실패함 **(#5038876)**

JEC 공급자와 함께 subjectaltname 에 있는 유효한 DNSAlias 이름을 가진 인증서를 사용하는 경우 SSL 핸 드셰이킹이 실패합니다 .

#### **BasicEntitySearch** 필터가 **uid** 에 하드 코드됨 **(#5041529)**

사용자 이름 지정 속성을 cn 으로 설정한 상태에서 Identity Server 를 설치한 다음 Identity Server 콘솔 에 로그인하고 에이전트 엔티티를 생성하는 경우 에이전트 엔티티가 이동 창에 표시되지 않습니다 . 이 는 엔티티 검색 탬플리트가 uid 에 하드 코드되기 때문입니다 .

해결 방법

uid 의 필터를 Directory Server 관리 콘솔의 cn 으로 변경하고 서버를 다시 시작하십시오 .

#### 필터의 **Init()** 에서 **Identity** 메소드로 인해 **Weblogic** 이 충돌함 **(#5016283)**

필터의 init() 메소드가 Identity Server 관련 코드를 가지고 있는 경우 Weblogic 서버가 시작되지 않습 니다 . Identity Server API 가 ServletFilter 서블릿의 init 메소드에서 호출됩니다 .

Identity Server 가 보안 공급자로서 JSS 를 사용하지만 Weblogic 은 JCE 를 기본적으로 사용합니다 . init 메소드를 호출하면 Weblogic은 JCE를 사용하여 사용권을 검증하려고 시도하지만 JSS는 초기화를 시작합니다 .

해결 방법

JSSEncryption 의 기본 보안 암호화를 AMConfig.properties 파일의 JCEEncryption 으로 변경하십시오 .

#### **"{SSHA}"** 기호로 시작하는 모든 비밀번호를 사용할 수 없음 **(#4966191)**

Identity Server 는 비밀번호에 해시 {SSHA} 기호 사용을 지원하지 않습니다 .

#### **smtp** 서버 포트 등록 정보가 **AMConfig.properties** 에서 잘못됨 **(#5048378)**

AMConfig.properties 의 smtp server port 등록 정보가 잘못되었습니다 . 보낸 메일이 com.iplanet.am.smtpport 를 잘 못 찾습니다 .

#### 이름 지정 속성이 소문자여야 함 **(#4931163)**

SDK 의 제한으로 인해 이름 지정 속성이 소문자여야 합니다 . 예를 들어 , Directory Server 가 설치된 상태에서 Identity Server 인스턴스를 설치하고 사용자 이름 지정 속성이 CN 으로 정의된 Identity Server 스키마를 로드하면 사용자가 만들어지지 않습니다 .

해결 방법

Directory Server 콘솔의 이름 지정 속성을 변경합니다 . 예를 들어 , 작성 템플리트의 basicuser 사용자 이 름 지정 속성을 CN 에서 cn 으로 변경합니다 .

#### 그룹 만들기 옵션이 하나의 **memberURL** 속성만 추가함 **(#4931958)**

여러 LDAP 필터 옵션 (-f) 으로 그룹을 만들면 memberURL 속성 하나만 생기면서 해당 그룹이 제대로 만 들어지지 않습니다 .

#### 서비스 등록 문제 **(#4853809)**

서비스 템플리트를 만들고 상위 조직에 등록한 다음 하위 조직에 등록하려고 하면 amConsole.access 는 서 비스가 등록되었음을 나타내지만 상위 조직에 등록된 일부 서비스가 등록되지 않습니다 .

해결 방법

Identity Server 콘솔을 새로 고치고 서비스를 재등록합니다 .

#### 서비스 유형 역할 사용자가 로그인하면 서비스가 사라짐 **(#4931907)**

서비스 유형 역할의 사용자가 관리 시작 보기가 orgDN 으로 설정된 Identity Server 에 로그인한 다음 서비스 등록을 취소하면 나열된 모든 서비스가 디스플레이에서 사라집니다 .

해결 방법

서버를 다시 시작하면 서비스가 다시 나타납니다 .

### <span id="page-18-0"></span>단일 사인 온 (SSO)

#### 다른 배포 **URI** 로 **SSO** 를 수행할 수 없음 **(#4770271)**

Identity Server 의 다른 두 인스턴스 간에 배포 URI 가 다르면 단일 사인 온 (SSO) 이 제대로 작동하지 않습니다 .

### <span id="page-18-1"></span>국제화 (i18n)

#### 모든 서비스를 등록하는 경우 사용 가능한 모든 서비스가 등록되지는 않음 **(#4853809)**

Identity Server 콘솔을 통해 모든 서비스를 등록하는 경우 일부 서비스가 사용 가능한 서비스에 표시 되지 않습니다 .

해결 방법

추가 버튼을 여러 번 누르지 마십시오 .

#### 정책 스키마를 가진 서비스는 사용자에 대해 **"** 추가 가능 **"** 으로 표시함 **(#4996479)**

서비스를 사용자에 추가하는 경우 wsrp 사용자 서비스가 사용 가능으로 표시됩니다 . 그러나 해당 서 비스를 선택하면 추가되지 않고 오류가 발생합니다 . 따라서 사용자 서비스에 따라 여러 서비스를 선 택하면 모든 추가 작업이 실패합니다 .

해결 방법

Identity 관리 모듈에서 WSRP 서비스를 추가하지 마십시오 .

#### 인증 수준 로그인이 일본어 브라우저에 대해 실패함 **(#5013994)**

처음으로 인증 수준별로 Identity Server 에 로그인하고 브라우저 언어를 ja 로 설정한 경우 다음 일본 어 브라우저에 대해 작동하지 않습니다 .

- IE6.0ja
- IE7.0ja
- Mozilla1.2.1

해결 방법

" 인증 모듈이 거부되었습니다 " 오류가 나타나면 " 로그인 페이지로 돌아가십시오 " 링크를 누르십시 오 . 또는 다음 URL 을 입력하십시오 .

http://*server:port*/amserver/UI/Login?*authlevel*=*number*

#### 일본어 온라인 도움말이 잘못 표시됨 **(#5024138)**

일본어 버전의 Identity Server 를 실행하고 언어를 en\_US 로 변경하는 경우 일본어 도움말 컨텍스트 가 계속 표시됩니다 .

해결 방법

sym 링크를 docs en 에서 docs en US 로 변경하십시오.

#### 사용자 아이디 생성 모드가 성 **/** 이름에서 사용자 아이디를 생성함 **(#5028750)**

Identity Server 는 멀티바이트 사용자 아이디를 지원하지 않습니다 . 기본적으로 사용자 아이디 생성 모드는 성 및 이름에서 사용자 아이디를 생성합니다 .

#### 클라이언트 검색 기능이 제대로 작동하지 않음 **(#5028779)**

클라이언트 검색 서비스에서 UTF-8 제거가 제대로 작동하지 않습니다 .

해결 방법

UTF-8 문자 집합을 제거하는 경우 변경을 완료한 후 웹 컨테이너를 다시 시작합니다 .

#### **G11Nsetting** 이 **Q** 요소의 공백을 처리하지 않음 **(#5008860)**

클라이언트 데이터가 q 요소 주위에 공백을 가진 경우 G11NSettings 코드가 제대로 구문 분석하지 못 하고 다음과 같은 오류를 반환합니다 .

ERROR: G11NSettings::Fetchcharset() Unable toparse charset entry invalid Q q

#### **URL** 에 **ja** 문자 집합에 대한 멀티바이트 역할 매개 변수를 사용하면 로그인 페이지가 실패함 **(#4905708)**

멀티바이트 역할을 만든 다음 멀티바이트 역할에 등록한 사용자로 URL 로그인을 시도하면 로그인 페 이지에 오류가 발생합니다 .

해결 방법

인증 프레임워크가 URL 에 지정된 멀티바이트 역할 값의 암호를 해독하려면 매개 변수와 함께 gx\_charset 을 지정해야 합니다 . 예를 들면 다음과 같습니다 .

http://hostname:port/amserver/UI/Login?role=manager?role=%E3%81%82%&gx\_charset=utf-8

#### 로그 파일의 문자가 **Ja** 로켈에서 올바로 표시되지 않음 **(#4882286)**

다음 로그 파일에 일본어 문자가 포함되어 있으며 파일을 열면 일본어 문자가 올바로 표시되지 않습 니다 .

deploy.log 및 undeploy.log 를 제외한 *IdentityServer\_base*/SUNWam/debug 디렉토리의 모든 파일

#### **URL** 의 로켈 매개 변수가 혼합된 로그인 페이지를 표시함 **(#4915137)**

WebServer 와 Identity Server 인스턴스가 함께 설치되어 있을 경우 비영어 기반 브라우저를 사용하 여 http://<host>:<port>/amserver/UI/Login?locale=en 에 로그인하면 로그인 페이지에 영어와 비영어 문자가 섞여서 표시됩니다 .

해결 방법

다음 심볼릭 링크를

*IdentityServer\_base*/SUNWam/web-apps/services/config/auth/default

아래와 같이 변경합니다 .

*IdentityServer\_base*/SUNWam/web-apps/services/config/auth/default\_en

#### **HTTP** 기본 인증에 대해 현지화되지 않은 오류 메시지가 나타남 **(#4921418)**

HTTP 기본 인증 모듈을 사용하여 로그인하고 취소 버튼을 누르면 현지화되지 않은 오류 메시지가 표 시됩니다 . 이것은 Application Server 에 대해 알려진 문제이며 Identity Server 를 Application Server 를 통해 배포하는 경우에만 발생합니다 .

#### **Application Server** 가 **ja** 이면 로그인 창에 혼합된 로켈이 표시됨 **(#4932089)**

브라우저 언어 설정이 en 이고 Application Server 의 로켈이 ja 로 설정된 경우 기본적으로 Identity Server 로그인 창은 다시 영어로 표시되지 않습니다 .

해결 방법

로켈을 en 으로 설정하여 Application Server 를 실행합니다 .

#### 잠금 알림에서 읽을 수 없는 전자 메일을 보냄 **(#4938511)**

기본 로켈이 C 이외의 로켈로 설정된 웹 컨테이너로 Identity Server 를 실행하고 사용자가 서버에서 잠겨지면 잠금 알림 전자 메일이 보내지지만 읽을 수 없습니다 .

해결 방법

잠금 알림을 보낼 전자 메일 주소 속성에 email 매개 변수 대신 email|local|charset 을 설정합니다 . 예를 들면 다음과 같습니다 .

user1@example.com|zh|GB2312

#### 고정된 로켈에서의 충돌 해결 수준 **(#4922030)**

사용자가 특정 로켈 ( 예 : zh) 의 Identity Server 콘솔로 로그인하여 인증 구성 서비스를 등록하고 해당 서비스에 대한 템플리트를 만든 다음 로그아웃했다가 다른 로켈로 다시 로그인하면 충돌 해결 수준 항목이 원래 로켈의 형식으로 잘못 표시됩니다 .

#### **am2bak** 및 **bak2am** 버전 메시지가 영어로만 표시됨 **(#4930610)**

am2bak 및 bak2am 복원 유틸리티의 버전 메시지는 이 릴리스에서 영어로만 표시됩니다 .

#### 멀티바이트 이름이 자동 등록에서 작동하지 않음 **(#4732470)**

자동 등록 ( 구성원 인증 서비스 ) 모듈에서 중복된 사용자 아이디와 멀티바이트 성 및 이름으로 사용 자를 만드는 경우 오류가 발생합니다 . 멀티바이트 사용자 아이디는 지원되지 않습니다 .

해결 방법

사용자가 멀티바이트 환경에서 자동 등록을 사용하여 로그인하는 경우 관리자는 핵심 인증에서 사용 자 생성기 모드 속성이 선택되지 않았는지 확인해야 합니다 .

또는

사용자가 자동 등록 로그인 페이지에서 자체 아이디 생성 옵션을 선택할 수 있습니다 .

#### **Identity Server** 의 일본어 버전이 **Netscape 6.22, 6.23** 에서 제대로 작동하지 않음 **(#4902421)**

Identity Server 6.1 의 일본어 버전에서는 Netscape 6.22 또는 6.23 을 사용하여 콘솔에 로그인할 수 없 습니다 .

#### 시간 조건 형식이 변경되지 않음 **(#4888416)**

정책 정의에 대한 시간 조건에서 시간 표시는 현지화와 관계 없이 다음 형식에서 변경되지 않습니다 .

Hour:Minute AM/PM

#### **backup\_restore.po** 의 **msgid-msgstr** 쌍에 대한 메시지가 현지화되어 있지 않음 **(#4916683)**

msgid-mgstr 쌍이 backup\_restore.po 스크립트에 없고 Directory Server 인증서가 백업되지 않았다는 메시지가 나타나더라도 Directory Server 가 백업됩니다 . 이 메시지는 현지화되지 않았습니다 .

#### 클라이언트 검색 화면이 현지화되어 있지 않음 **(#4922013)**

클라이언트 검색 인터페이스의 현재 스타일 등록 정보 화면 부분이 이 릴리스에서 현지화되지 않았습 니다 .

#### 업데이트된 **genericHTML** 클라이언트 등록 정보가 적용되지 않음 **(#4922348)**

클라이언트 검색 서비스의 genericHTML 클라이언트 등록 정보에 있는 문자 집합 목록에서 UTF-8을 제거하고 변경 사항을 저장하고 클라이언트 검색을 활성화한 다음 로그아웃했다가 다시 로그인하면 로그인 페이지가 여전히 UTF-8 문자 집합으로 표시됩니다 .

해결 방법

amserver 를 사용하여 서버를 수동으로 다시 시작합니다 .

#### 로그 파일 헤더가 현지화되어 있지 않음 **(#4923536)**

모든 로그 파일의 처음 두 행 즉 , 버전 섹션과 필드 섹션 및 해당 필드 목록이 현지화되지 않았습니다 .

#### **amSSO.access** 의 데이터 필드 값이 현지화되어 있지 않음 **(#4923549)**

amSSO.access 로그 파일에서 Data 필드의 모든 값이 현지화되지 않았습니다 .

#### **Exception.jsp** 에 하드 코드된 메시지가 있음 **(#4772313)**

Exception.jsp 가 현지화되어 있지 않으며 하드 코드된 제목 , 오류 메시지 및 저작권 정보를 포함합니다 . 이 예외 오류 jsp 페이지는 특별한 경우에만 호출됩니다 . 예를 들면 Directory Server 가 중단되거나 Identity Server 서비스를 가져올 수 없고 이 jsp 페이지에 대해 현지화된 페이지가 없는 경우입니다 .

### <span id="page-23-0"></span>쿠키

#### 쿠키 해제 모드가 작동하지 않음 **(#4967866)**

브라우저가 Identity 서비스에 액세스한 다음 쿠키 지원을 해제한 경우 또는 브라우저가 쿠키를 지원 하는 경우 브라우저가 이전의 Identity Server 쿠키를 계속 보냅니다 . 이로 인해 Identity Server 자원 에 대한 액세스가 거부됩니다 .

해결 방법

다음 해결 방법 중 하나를 선택하십시오 .

- 모든 Identity Server 쿠키를 제거하려면 브라우저 쿠키 캐시를 지우십시오 .
- 브라우저에서 쿠키를 비활성화하십시오 .

### <span id="page-23-1"></span>쿠키 하이재킹

#### 세션 쿠키를 사용하는 응용 프로그램을 신뢰할 수 없을 경우 보안이 손상될 수 있습니다 **.**

단일 사인 온 (SSO) 또는 크로스 도메인 단일 사인 온 (CDSSO) 을 해당 Identity Server 배포 시 사용할 수 있는 경우 http(s) 세션 쿠키가 사용자 브라우저에 설정됩니다 . 이러한 쿠키는 여러 응용 프로그 램에 걸쳐 검증됩니다 . Identity Server 가 여러 DNS 도메인에 걸쳐 배포되는 경우 Liberty 프로토콜 은 인증된 DNS 도메인에서 웹 응용 프로그램의 대상 도메인으로 http(s) 세션 쿠키를 전송합니다 .

사용자가 자동으로 웹 자원에 로그인했지만 세션 쿠키를 사용하여 응용 프로그램을 인증할 수 없는 경우 알려진 보안 취약점이 있습니다 . 취약점은 Identity 공급자가 타사 또는 기업 내의 공인되지 않 은 그룹에 의해 개발된 응용 프로그램 ( 또는 서비스 공급자 ) 에 사용자의 인증 , 권한 및 프로필 정보 를 제공할 때 존재할 수 있습니다 . 예상되는 보안 문제는 다음과 같습니다 .

- 모든 응용 프로그램은 동일한 http 세션 쿠키를 공유합니다 . 따라서 감염된 응용 프로그램 이 세션 쿠키를 하이재킹하여 다른 응용 프로그램에 대해 사용자를 가장할 수 있습니다 .
- 응용 프로그램이 https 프로토콜을 사용하지 않는 경우 세션 쿠키는 네트워크 도청에 취약합 니다 .
- 단 하나의 응용 프로그램을 해킹할 수 있으면 전체 인프라의 보안이 손상될 위험이 있습니다 .
- 감염된 응용 프로그램은 세션 쿠키를 사용하여 사용자에 대한 프로필 속성을 가져와서 수정 할 수 있습니다 . 사용자가 관리 권한을 가진 경우 응용 프로그램은 상당한 손상을 입을 수 있 습니다 .

해결 방법 다음 단계를 따르십시오 .

- **1.** Identity Server 관리 콘솔을 사용하여 각 에이전트에 대한 항목을 만듭니다 .
	- **a.** 생성할 에이전트를 포함하는 조직에 대해 보기 메뉴에서 에이전트를 선택한 다음 새로 만들기를 누릅니다 .
	- **b.** 다음과 같은 정보를 제공합니다 .

이름 **.** 에이전트의 이름이나 아이디를 입력합니다 . 예 : agent123

비밀번호 **.** 에이전트의 비밀번호를 입력합니다 . 예 : agent123

비밀번호 확인 **.** 비밀번호를 확인합니다 .

설명 **.** 에이전트에 대한 간단한 설명을 입력합니다 . 예를 들어 , 에이전트 인스턴스 이름 이나 에이전트가 보호하는 응용 프로그램의 이름을 입력할 수 있습니다 .

에이전트 키 값 **.** 키 / 값 쌍을 사용하여 에이전트 등록 정보를 설정합니다 . Identity Server 는 이 등록 정보를 사용하여 사용자의 자격 증명 명제에 대한 에이전트 요청을 받 습니다 .

agentRootURL 에 대한 등록 정보 값을 포트 번호가 있는 에이전트 URL 과 동일한 값으로 입력합니다 . agentRootURL 값은 대소문자를 구분합니다 .

예 : agentRootURL=http://*server\_name:99*/

장치 상태 **.** 에이전트의 장치 상태를 입력합니다 . 활성으로 설정된 경우 에이전트는 Identity Server 에 대해 인증되어 Identity Server 와 통신할 수 있습니다 . 비활성으로 설 정된 경우 에이전트는 Identity Server 에 대해 인증될 수 없습니다 .

- **c.** 확인을 누릅니다 .
- **2.** 2b 단계에서 입력한 비밀번호에 대해 다음 명령을 실행하십시오 .

/opt/SUNWam/agents/bin/crypt\_util agent123

이렇게 하면 다음과 같은 출력이 표시됩니다 .

WnmKUCg/y3l404ivWY6HPO=

**3.** 새 값을 적용하기 위해 AMAgent.properties 를 변경한 다음 에이전트를 다시 시작합니다 . 예 :

```
# The username and password to use for the Application authentication module.
com.sun.am.policy.am.username = agent123
com.sun.am.policy.am.password = WnmKUCg/y3l404ivWY6HPQ==
# Cross-Domain Single Sign On URL
# Is CDSSO enabled.
com.sun.am.policy.agents.cdsso-enabled=true
# This is the URL the user will be redirected to after successful login
# in a CDSSO Scenario.
com.sun.am.policy.agents.cdcservletURL = 
http://server.example.com:port/amserver/cdcservlet
```
**4.** 새 값을 적용하기 위해 AMConfig.properties 를 변경한 다음 Identity Server 를 다시 시작합 니다 예 ·

com.sun.identity.enableUniqueSSOTokenCookie=**true** com.sun.identity.authentication.uniqueCookieName=**sunIdentityServerAuthNServer**

com.sun.identity.authentication.uniqueCookieDomain=**example.com**

**5.** Identity Server 관리 콘솔에서 서비스 구성 > 플랫폼을 선택합니다 .

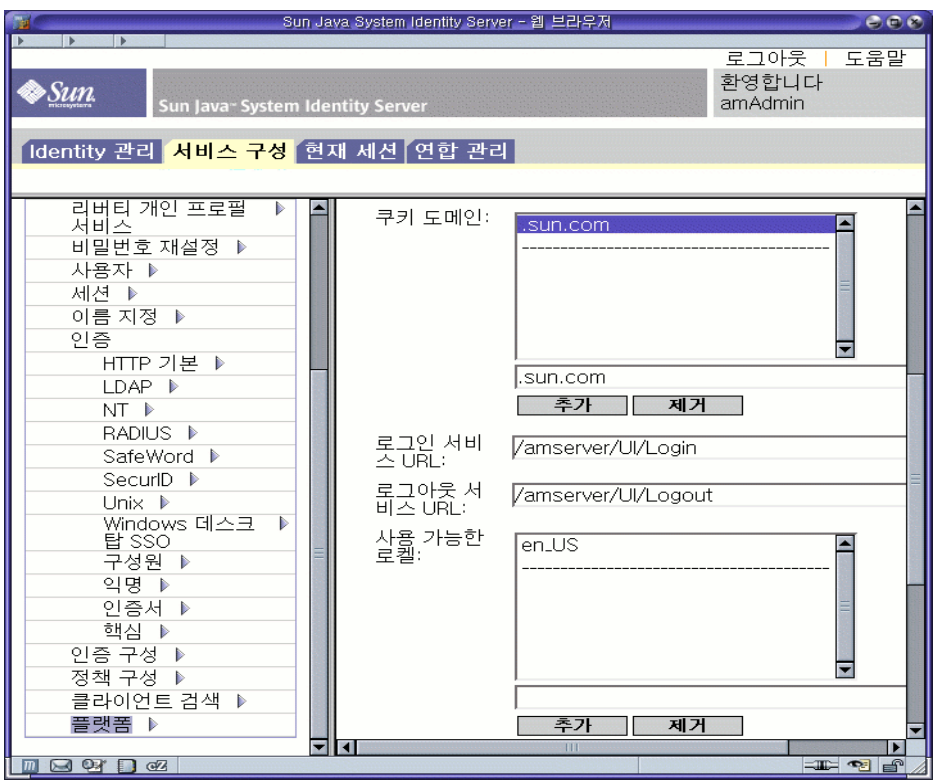

- **6.** 쿠키 도메인 목록에서 쿠키 도메인 이름을 다음과 같이 변경합니다 .
	- **a.** 기본 iplanet.com 도메인을 선택한 다음 제거를 누릅니다 .
	- **b.** Identity Server 설치의 호스트 이름을 입력한 다음 추가를 누릅니다 .
	- 예 : server.example.com

다음과 같이 브라우저에 설정된 두 개의 쿠키가 표시됩니다 .

#### 쿠키 호스트 이름

iPlanetDirectoryPro server.example.com

sunIdentityServerAuthNServer example.com

## <span id="page-27-0"></span>재배포 가능 파일

Sun Java System Identity Server 2004Q2 에는 재배포 가능한 파일이 없습니다 .

## <span id="page-27-1"></span>문제점 보고 및 사용자 의견 제공 방법

Sun Java System Identity Server 에 문제가 발생하면 다음 중 한 가지 방법으로 Sun 고객 지원 부서에 문의하십시오 .

• Sun 소프트웨어 지원 서비스 ( 온라인 ) http://www.sun.com/supportraining

이 사이트에는 기술 자료 , 온라인 지원 센터 및 제품 추적에 대한 링크와 유지 보수 프로그램 및 지원 연락처 등이 있습니다 .

• 유지 보수 계약 관련 긴급 전화 번호

문제 해결을 위해 최상의 지원을 제공할 수 있도록 지원 부서에 연락할 때는 다음 정보를 미리 준비해 두십시오 .

- 문제가 발생한 상황 및 해당 문제가 작업에 미치는 영향 등을 비롯한 문제에 대한 설명
- 시스템 종류 , 운영 체제 버전 및 제품 버전 ( 문제에 영향을 미치는 패치 및 기타 소프트웨어 )
- 문제를 재현하기 위해 사용한 방법에 대한 자세한 단계
- 오류 로그나 코어 덤프

### 사용자 의견 환영

Sun 은 설명서의 내용을 개선하기 위해 노력하고 있으며 사용자의 의견 및 제안을 환영합니다 . 다음 의 웹 기반 양식을 사용하여 Sun 으로 의견을 보내 주십시오 .

#### http://docs.sun.com/db/coll/IdentityServer\_04q2 와 http://docs.sun.com/db/coll/IdentityServer\_04q2\_ko

해당 필드에 전체 설명서 제목과 부품 번호를 기입해 주십시오 . 부품 번호는 해당 설명서의 제목 페이 지나 문서 맨 위에 있으며 일반적으로 7 자리 또는 9 자리 숫자입니다 . 예를 들어 이 릴리스 노트 문서 의 부품 번호는 817-7134 입니다 .

사용자 의견을 제출할 때 해당 양식에 영문 설명서 제목과 부품 번호를 입력해야 할 수도 있습니다 . 본 설명서의 영문 부품 번호와 제목은 817-5712, Sun JavaTM System Identity Server Release Notes 입니다 .

## <span id="page-28-0"></span>Sun 의 추가 자원

다음 인터넷 사이트에서 유용한 Sun Java System 관련 정보를 찾을 수 있습니다 .

- Sun Java System 설명서 http://docs.sun.com/db/prod/entsys.04q2 와 http://docs.sun.com/db/prod/entsys.04q2?l=ko
- Sun Java System 전문가 서비스 http://www.sun.com/service/products/software/javaenterprisesystem/
- Sun Java System 소프트웨어 제품 및 서비스 http://wwws.sun.com/software/
- Sun Java System 소프트웨어 지원 서비스 http://www.sun.com/supportraining
- Sun Java System 지원 및 기술 자료 http://sunsolve.sun.com
- Sun Java System 컨설팅 및 전문가 서비스 http://www.sun.com/service/products/software/javaenterprisesystem
- Sun 개발자 지원 서비스 http://www.sun.com/developers/support

Copyright © 2004 Sun Microsystems, Inc. 모든 권리는 저작권자의 소유입니다 .

Sun Microsystems, Inc. 는 이 문서에 설명된 제품의 기술 관련 지적 재산권을 소유합니다 . 특히 이 지적 재산권에는 http://www.sun.com/patents 에 나열된 하나 이상의 미국 특허권이 포함될 수 있으며 , 미국 및 다른 국가에서 하나 이상의 추가 특허권 또는 출원 중인 특허권이 제한 없이 포함될 수 있습니다 .

SUN PROPRIETARY/CONFIDENTIAL.

미국 정부의 권리 - 상용 소프트웨어 . 정부 사용자는 Sun Microsystems, Inc. 표준 사용권 계약과 해당 FAR 규정 및 보충 규정 을 준수해야 합니다 .

본 제품의 사용은 사용권 조항의 적용을 받습니다 .

이 배포에는 타사에서 개발한 자료가 포함되어 있을 수 있습니다 .

제품 중에는 캘리포니아 대학에서 허가한 Berkeley BSD 시스템에서 파생된 부분이 포함되어 있을 수 있습니다 .

Sun, Sun Microsystems, Sun 로고 , Java 및 Solaris 는 미국 및 다른 국가에서 Sun Microsystems, Inc. 의 상표 또는 등록 상표입니 다 . 모든 SPARC 상표는 사용 허가를 받았으며 미국 및 다른 국가에서 SPARC International, Inc. 의 상표 또는 등록 상표입니다 .